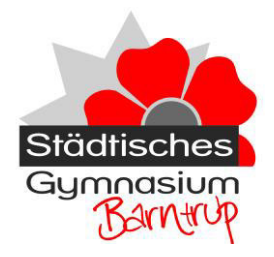

Städtisches Gymnasium Barntrup Große Twete 5

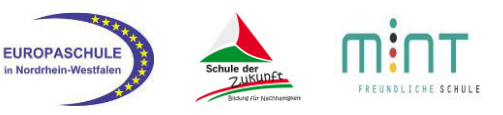

32683 Barntrup

Tel.: +49 (0)5263 95165 Fax: +49 (0)5263 95166 sekretariat@gymnasium-barntrup.de

10. August 2020

# Microsoft Office 365 für alle

Schülerinnen und Schüler, Lehrerinnen und Lehrer am Städtischen Gymnasium Barntrup

# Inhalt

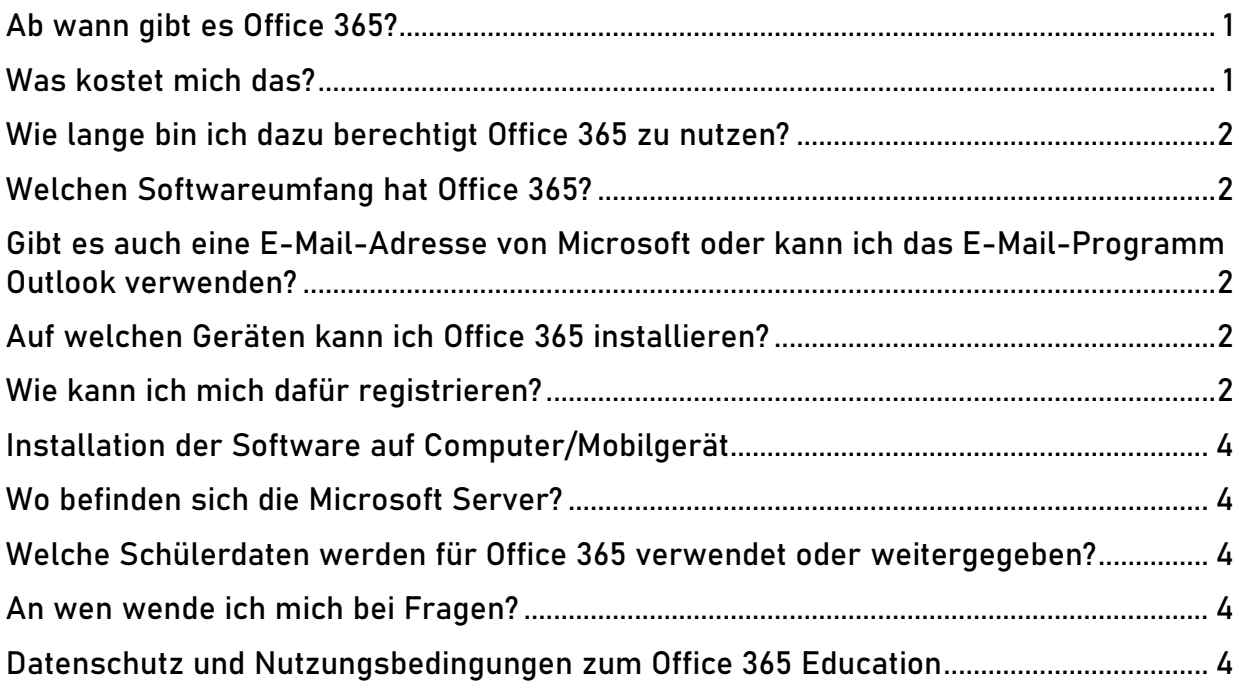

## <span id="page-0-0"></span>Ab wann gibt es Office 365?

Office 365 wurde zu Beginn des Schuljahres 2019/2020 im Rahmen des FWU-Vertrags für die Schule angeschafft. Jeder Schulrechner ist seitdem mit der neusten Office Version ausgestattet. Die Lehrkräfte erhielten ihren Zugang im November. Für die Menge an Schülern mussten noch Anpassungen durchgeführt werden, die mittlerweile abgeschlossen sind und Office 365 steht ihnen ab dem Schuljahr 2020/2021 zur Verfügung.

### <span id="page-0-1"></span>Was kostet mich das?

Der Schule entstehen sowohl Lizenzkosten im Rahmen des FWU-Vertrags, als auch ein dauerhafter Verwaltungsaufwand, um die Office-Zugänge der Schüler zu betreuen. Daher wurde in der Schulkonferenz am 15. Juni 2020 beschlossen, den Unkostenbeitrag von 5€ pro Schuljahr auf die Medienpauschale aufzuschlagen, die somit von bisher 10€ auf nunmehr 15€ steigt. Wenn die ganze Schülerschaft die Office-Programme verwendet, können alle Arbeitsprozesse, ob im Distanz- oder im Präsenzunterricht, deutlich effektiver und reibungsloser gestaltet werden.

#### <span id="page-1-0"></span>Wie lange bin ich dazu berechtigt Office 365 zu nutzen?

Für die gesamte Zeit, die Sie Schüler oder Lehrer am Städtischen Gymnasium Barntrup sind (vorbehaltlich der Kündigung des FWU-Vertrags durch die Stadt in Absprache mit der Schule). Nach Verlassen der Schule werden die Zugänge zu IServ und Office 365 gelöscht und damit auch alle Daten die online gespeichert wurden.

### <span id="page-1-1"></span>Welchen Softwareumfang hat Office 365?

Die Lizenz für Bildungseinrichtungen Microsoft Office 365 A1 Plus hat folgenden Umfang:

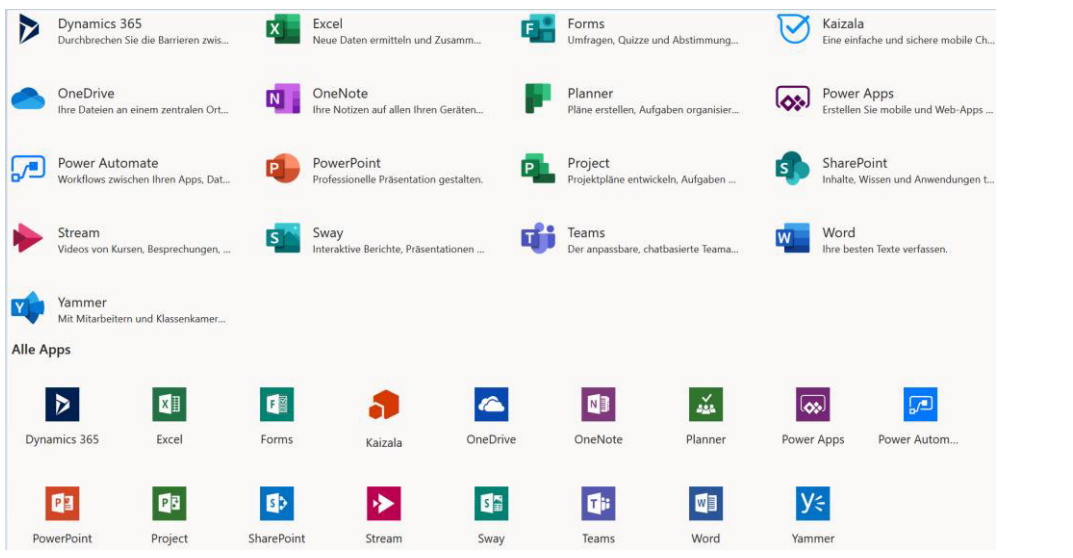

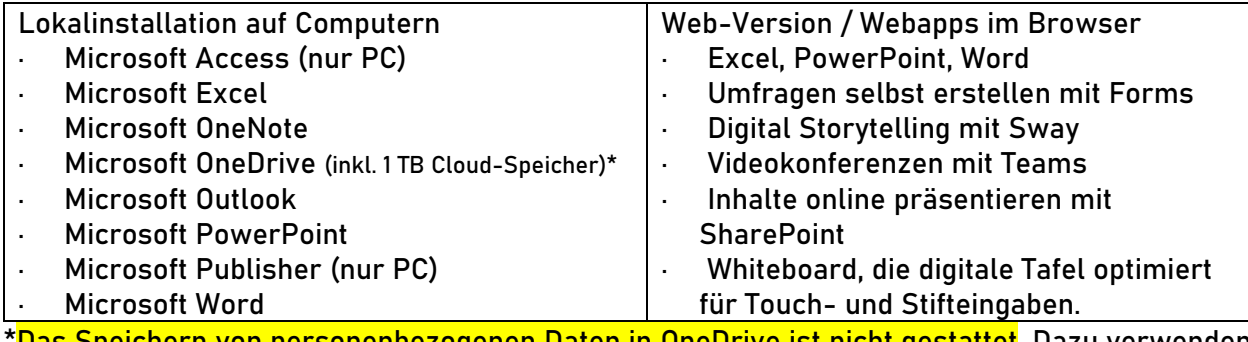

<u>'Das Speichern von personenbezogenen Daten in OneDrive ist nicht gestattet</u>. Dazu verwenden Sie bitte die schuleigene Cloud IServ [\(https://gym-ba.de/\)](https://gym-ba.de/).

Das Betriebssystem Microsoft Windows gehört nicht zur enthaltenen Software.

<span id="page-1-3"></span>Auf welchen Geräten kann ich Office 365 installieren?

Insgesamt auf 15 Geräten pro Nutzer: 5 Computer (PC/Mac), 5 Smartphones, 5 Tablets.

<span id="page-1-2"></span>Gibt es auch eine E-Mail-Adresse von Microsoft?

Nein. Für E-Mails verwenden wir die Schul-Email auf IServ [\(https://gym-ba.de/\)](https://gym-ba.de/). Wie man ein E-Mail-Programm zur komfortablen Nutzung der Schul-E-Mail einrichtet, ist bei E-Mail unter Apps beschrieben. Hierfür kann z.B. das Programm Microsoft Outlook oder Mozilla Thunderbird genutzt werden.

<span id="page-1-4"></span>Wo kann ich mich dafür registrieren?

Auf der Seite von Microsoft Office Education können Sie sich registrieren:

<https://www.microsoft.com/de-de/education/products/office>

Die Vorgehensweise wird auf der nächsten Seite schrittweise erklärt.

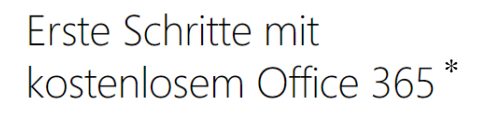

Lernende und Pädagogen an berechtigten Einrichtungen können sich für die kostenfreie Nutzung von Office 365 Education mit Word, Excel, PowerPoint, OneNote und jetzt auch Microsoft Teams sowie weitere Klassenzimmer-Tools registrieren. Sie benötigen nur eine gültige E-Mail-Adresse von Ihrer Bildungseinrichtung, um noch heute durchzustarten.

**Manufesteiner** 

\* \* Die Microsoft Seite geht von der kostenlosen Education Lizenz "Office 365 A1" aus. Wir haben diese aber mit der kostenpflichtigen "ProPlus" Lizenz zu "Office 365 A1 Plus" kombiniert, die eine Offline-Installation ermöglicht.

In diesem Feld tragen Sie Ihre E-Mail-Adresse der Schule ein, die so aussieht: vorname.nachname@gym-ba.de

# Danach wählen Sie aus, ob Sie Schüler oder Lehrer am Städtischen Gymnasium Barntrup sind: Sind Sie Schüler oder Lehrer?

Office 365 Education umfasst Microsoft Teams und andere Tools, die Sie für Ihren Online-Unterrichtsraum benötigen. Mit Teams können Schüler und Lehrer chatten, an Aufgaben arbeiten und zusammen Dokumente erstellen. Wenn Sie ein IT-Administrator sind, registrieren Sie Ihre Schule.

E ERSTE SCHRITTE

Ich bin<br>Schüler/Student. ⊕ Ich bin Lehrer. ⊕

Im Anschluss werden Sie auf die Seite für die Registrierung weitergeleitet, auf der Sie Ihren Vor- und Nachnamen eingeben und sich selbst ein neues Passwort festlegen. Der Bestätigungscode, der einzugeben ist, wurde an Ihre persönliche Schul-E-Mail geschickt! Daher auf [https://gym-ba.de/](https://gym-ba.de/iserv/login) anmelden und den Code kopieren und in der Registrierung einfügen. Die zwei Felder, die angehakt werden können, leer lassen und Start drücken.

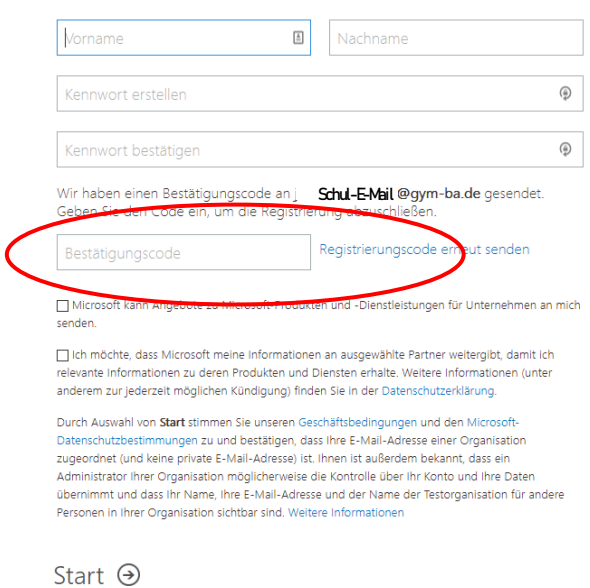

Damit haben Sie Ihren Office 365 Zugang angelegt.

Erstellen Sie Ihr Konto

<span id="page-3-0"></span>Installation der Software auf Computer/Mobilgerät

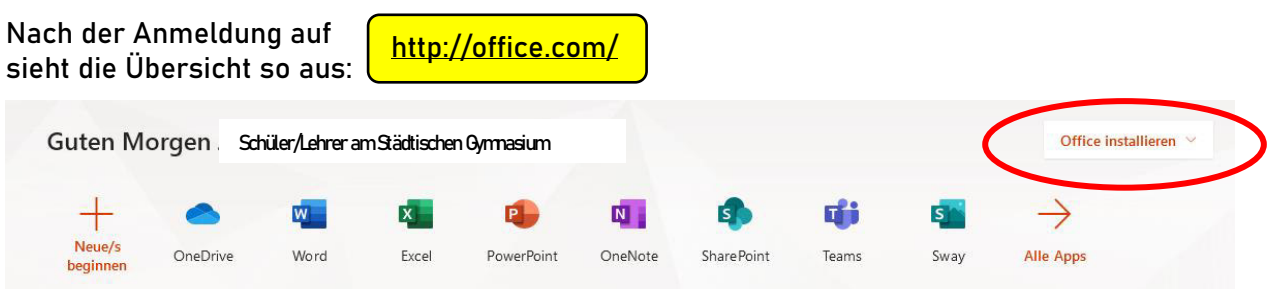

Ein Klick auf "Office installieren" startet den Download für die Installation auf dem lokalen Computer. Nach der Installation müssen die Zugangsdaten von Office 365 zur Lizenzierung eingegeben werden.

Ein Klick direkt auf die Programme startet die Web-Variante der Software im Browser.

Um Apps auf dem Smartphone oder Tablet zu installieren gehen Sie in den jeweiligen App-Store und laden sich die Apps von Microsoft herunter und melden sich danach mit Ihren Zugangsdaten für Office 365 an.

Wir als Schule können keinen Support bei auftretenden Problemen während der Office Installation anbieten.

<span id="page-3-1"></span>Wo befinden sich die Microsoft Server?

Die Daten befinden sich auf Servern in Europa (Dublin und Amsterdam) oder Deutschland (Frankfurt und Magdeburg). Damit unterliegen sie dem europäischen Datenschutzgesetz.

<span id="page-3-2"></span>Welche Schülerdaten werden für Office 365 verwendet oder weitergegeben? Es werden lediglich der Nachname und der Vorname des Schülers, sowie die Klasse für den Office Account benötigt und an Microsoft weitergegeben.

<span id="page-3-3"></span>An wen wende ich mich bei Fragen?

Wenden Sie sich bei Fragen (bitte keine Support-Anfragen zur Installation oder Nutzung von Office) per E-Mail an die Administratoren der Schule: [admins@gym-ba.de](mailto:admins@gym-ba.de)

<span id="page-3-4"></span>Datenschutzinformationen und Nutzungsbedingungen zu Office 365 Education Hier finden Sie die Nutzungsbedingungen und Datenschutzhinweise, die für den Office 365 Account gelten.

<https://www.gymnasium-barntrup.de/source/Datenschutzerklaerung-GymBarntrup.pdf> <https://www.microsoft.com/de-de/trust-center/privacy>

Mit Beginn des Registrierungsprozesses willigen Sie freiwillig in diese Richtlinien und Hinweise ein. Die schriftliche Bestätigung der Einwilligung durch Schüler und Eltern wird nachträglich über das schulinterne Datenschutzformular für Office 365 gesichert.

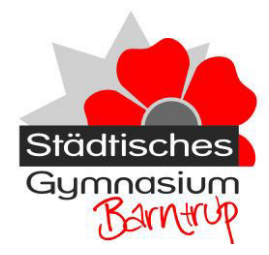

Städtisches Gymnasium Barntrup Große Twete 5

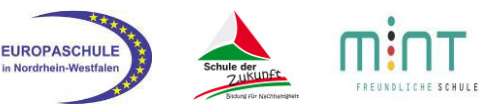

32683 Barntrup

Tel.: +49 (0)5263 95165 Fax: +49 (0)5263 95166 sekretariat@gymnasium-barntrup.de

# **Microsoft Office 365 (Education Plus) Einverständniserklärung**

## **Grundlage**

Das Städtische Gymnasium Barntrup nutzt seit dem Schuljahr 2019/2020 die Office-Lösung von Microsoft. Der Einsatz von Microsoft Office 365 ist für Schulen kostenlos und ermöglicht eine unserem neuen Medienkonzept entsprechend moderne und zukunftsweisende Zusammenarbeit zwischen den Lehrenden und Lernenden am Städtischen Gymnasium Barntrup.

Neben dem kostenlosen Office365-Onlineportal hat unsere Schule zudem eine kostenpflichtige Office FWU 2.0 Lizenz erworben. Diese Lizenz ermöglicht allen Lehrer\*innen, sowie den Familien aller Schüler\*innen am Städtischen Gymnasium Barntrup die Installation einer aktuellen Microsoft Office-Version auf insgesamt 15 privaten Endgeräten (5 Desktop PCs bzw. Laptops (Win/Mac), 5 Tablets und 5 Smartphones).

Die Kosten für die Office FWU 2.0 Lizenz werden in diesem Schuljahr aus dem laufenden Etat der Schule bezahlt. Um eine FWU 2.0 Lizenz für ihr Kind zu erhalten muss zunächst ein Office 365-Schüleraccount erstellt werden. Es wird ein Unkostenbeitrag von 5€ pro Schuljahr auf die Medienpauschale aufgeschlagen.

Auf der Webseite <https://www.microsoft.com/de-de/education/products/office>

können sich alle Schüler\*innen selbst für die "Microsoft Office 365 A1 Plus" Lizenz registrieren und diese erlischt beim Verlassen der Schule oder Widerruf dieser Einverständniserklärung.

### **Nutzungsvereinbarung**

Neben der Nutzungsvereinbarung für unsere Kommunikationsplattform IServ gilt für die Nutzung des Microsoft-Dienstes zusätzlich noch der Verhaltenskodex von Microsoft. Einen Auszug aus dem Serviceagreement finden Sie im Anhang auf Seite 3.

### **Datenschutz**

Für die Erstellung der benötigten Nutzerkonten werden Schülerdaten in Form von Vor-, Nachname und die Schul-E-Mail-Adresse an den Betreiber übermittelt. Die Daten befinden sich auf Servern in Europa (Dublin und Amsterdam) oder Deutschland (Frankfurt und Magdeburg). Damit unterliegen sie dem europäischen Datenschutzgesetz. Damit die Vorschriften des Datenschutzgesetzes eingehalten werden, müssen Eltern dieser Übermittlung zustimmen.

### **Zustimmung der Schülerin bzw. des Schülers und der Erziehungsberechtigten**

Wir willigen ein, dass uns ein Online-Account zur Nutzung der bereitgestellten Dienste im Rahmen der Microsoft Office 365 A1 Plus Lizenz durch das Städtische Gymnasium Barntrup eingerichtet wird und damit persönliche Daten (Vor- und Nachname, Schul-E-Mail-Adresse) zur Erstellung eines personalisierten Online-Accounts an den Webservice-Betreiber der Schule übermittelt werden.

Die Nutzungsbedingungen werden akzeptiert und auf deren Einhaltung strikt geachtet.

Diese Zustimmung kann jederzeit widerrufen werden.

\_\_\_\_\_\_\_\_\_\_\_\_\_\_\_\_\_\_\_\_\_\_\_\_\_\_\_\_ \_\_\_\_\_\_\_\_\_\_\_\_ Name, Vorname Schüler\*in aktuelle Klasse

Barntrup, den

[Unterschrift eines Erziehungsberechtigten [Unterschrift der Schülerin/des Schülers] bzw. der/des volljährigen Schülerin/Schülers]

# **Anhang**

Auszug aus dem Serviceagreement von Microsoft

3. Verhaltenskodex.

a. Inhalte, Materialien oder Handlungen, die diese Bestimmungen verletzen, sind unzulässig. Mit Ihrer Zustimmung zu diesen Bestimmungen gehen Sie die Verpflichtung ein, sich an diese Regeln zu halten:

i. Nehmen Sie keine unrechtmäßigen Handlungen vor.

ii. Unterlassen Sie Handlungen, durch die Kinder ausgenutzt werden, ihnen Schaden

zugefügt oder angedroht wird.

iii. Versenden Sie kein Spam. Bei Spam handelt es sich um unerwünschte bzw. unverlangte Massen-E-Mails, Beiträge, Kontaktanfragen, SMS (Textnachrichten) oder Sofortnachrichten.

iv. Unterlassen Sie es, unangemessene Inhalte oder sonstige Materialien (z. B. Nacktdarstellungen, Brutalität, Bestialität, Pornografie, grafische Gewalt oder Kriminalität) zu veröffentlichen oder unter Verwendung der Dienste zu versenden.

v. Unterlassen Sie Handlungen, die falsch oder irreführend sind (z. B. unter Vorspiegelung falscher Tatsachen um Geld zu bitten, sich als jemand anderes auszugeben, die Dienste zu manipulieren, um den Spielstand zu erhöhen, oder Rankings, Bewertungen oder Kommentare zu beeinflussen).

vi. Unterlassen Sie es, wissentlich Beschränkungen des Zugriffs auf bzw. der Verfügbarkeit der Dienste zu umgehen.

vii. Unterlassen Sie Handlungen, die Ihnen, dem Dienst oder anderen Schaden zufügen (z. B. Übertragung von Viren, Belästigung, Hassreden oder Aufrufe zur Gewalt gegen andere).

viii. Verletzen Sie keine Rechte anderer (z. B. durch die nicht autorisierte Freigabe von urheberrechtlich geschützter Musik oder von anderem urheberrechtlich geschützten Material, den Weiterverkauf oder sonstigen Vertrieb von Bing-Karten oder Fotos).

ix. Unterlassen Sie Handlungen, die die Privatsphäre von anderen verletzen.

x. Helfen Sie niemandem bei einem Verstoß gegen diese Regeln.

b. Durchsetzung. Wir behalten uns das Recht vor, Ihre Inhalte zu verweigern, wenn sie die für den Dienst zulässigen Grenzen für Speicher oder Dateigröße überschreiten. Wenn Sie gegen Verpflichtungen unter Ziffer 3(a) oben oder anderweitig wesentlich gegen diese Bestimmungen verstoßen, sind wir berechtigt, Schritte gegen Sie einzuleiten; dazu gehört, dass wir die Bereitstellung der Dienste einstellen oder Ihr Microsoft- bzw. Skype-Konto unverzüglich aus gutem Grund schließen oder die Zustellung einer Mitteilung (wie E-Mail oder Sofortnachricht) an oder von den Diensten blockieren können. Wir behalten uns außerdem das Recht vor, jederzeit Ihre Inhalte zu sperren oder sie aus dem Dienst zu entfernen, wenn wir Kenntnis davon erlangt haben, dass sie möglicherweise gegen anwendbares Recht oder diese Bestimmungen verstoßen. Im Rahmen von Untersuchungen mutmaßlicher Verstöße gegen diese Bestimmungen behält sich Microsoft das Recht vor, zur Lösung des Problems Inhalte zu überprüfen. Wir überwachen jedoch nicht den gesamten Dienst und versuchen dies auch nicht.